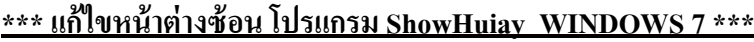

1. ดับเบิลคลิกเข้า My Computer

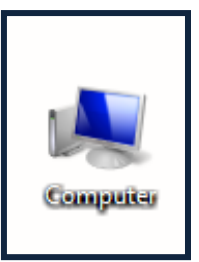

2. ดับเบิลคลิกเข้า Driver C:

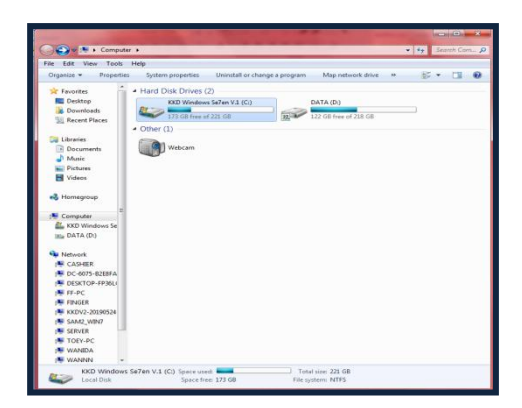

3. ดับเบิลคลิกเข้า Folder Program Files

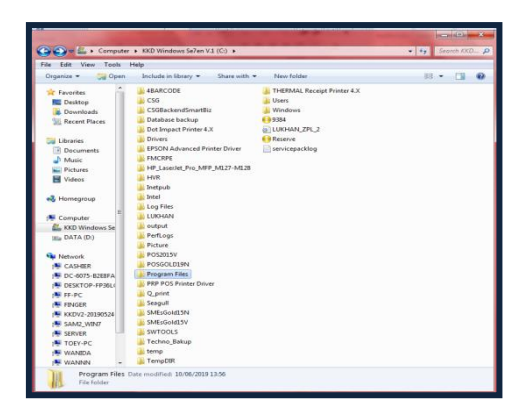

4. ดับเบิลคลิกเข้า Folder ShowHuiay

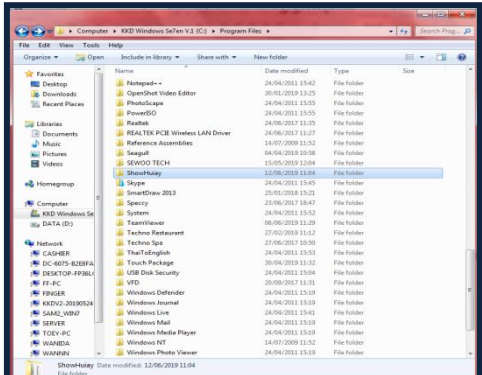

5. Delete Files SHSN กบั SHSN1

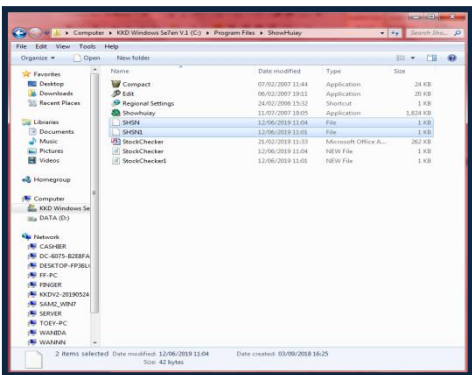

6. จากน้นั Copy Files SHSN จากแผน่ โปรแกรม ShowHuiay

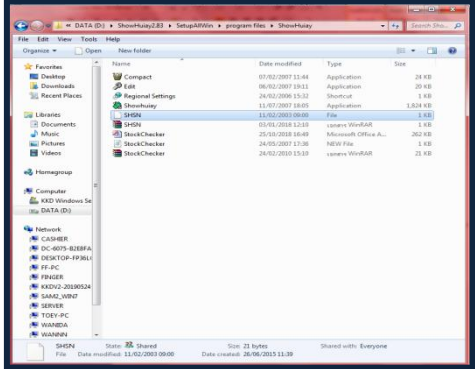

7. กลบัไปที่หนา้ต่าง Folder ShowHuiay คลิกขวาเลือกคลิก Paste วาง Files SHSN ที่ Copy มาจาก แผน่ โปรแกรม

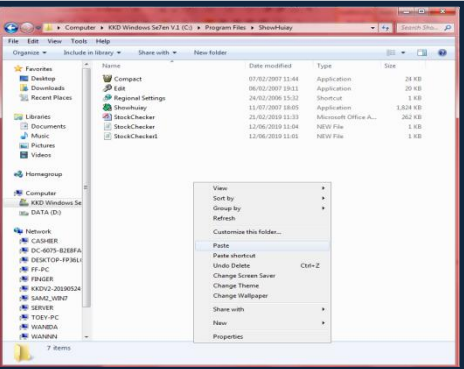

8. เข้าใช้งานโปรแกรม ShowHoiay ตามปกติ

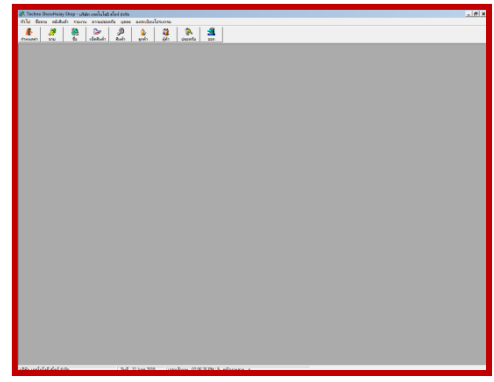